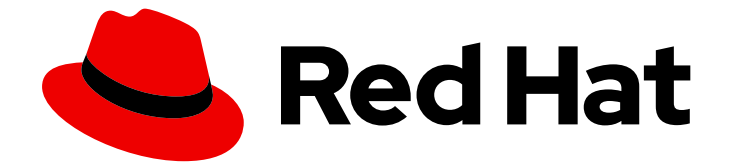

# Red Hat AMQ 2021.Q1

# 在 OpenShift 上部署 AMQ Interconnect

使用 AMQ Interconnect 1.10

Last Updated: 2023-02-26

使用 AMQ Interconnect 1.10

Enter your first name here. Enter your surname here. Enter your organisation's name here. Enter your organisational division here. Enter your email address here.

## 法律通告

Copyright © 2023 | You need to change the HOLDER entity in the en-US/Deploying\_AMQ\_Interconnect\_on\_OpenShift.ent file |.

The text of and illustrations in this document are licensed by Red Hat under a Creative Commons Attribution–Share Alike 3.0 Unported license ("CC-BY-SA"). An explanation of CC-BY-SA is available at

http://creativecommons.org/licenses/by-sa/3.0/

. In accordance with CC-BY-SA, if you distribute this document or an adaptation of it, you must provide the URL for the original version.

Red Hat, as the licensor of this document, waives the right to enforce, and agrees not to assert, Section 4d of CC-BY-SA to the fullest extent permitted by applicable law.

Red Hat, Red Hat Enterprise Linux, the Shadowman logo, the Red Hat logo, JBoss, OpenShift, Fedora, the Infinity logo, and RHCE are trademarks of Red Hat, Inc., registered in the United States and other countries.

Linux ® is the registered trademark of Linus Torvalds in the United States and other countries.

Java ® is a registered trademark of Oracle and/or its affiliates.

XFS ® is a trademark of Silicon Graphics International Corp. or its subsidiaries in the United States and/or other countries.

MySQL<sup>®</sup> is a registered trademark of MySQL AB in the United States, the European Union and other countries.

Node.js ® is an official trademark of Joyent. Red Hat is not formally related to or endorsed by the official Joyent Node.js open source or commercial project.

The OpenStack ® Word Mark and OpenStack logo are either registered trademarks/service marks or trademarks/service marks of the OpenStack Foundation, in the United States and other countries and are used with the OpenStack Foundation's permission. We are not affiliated with, endorsed or sponsored by the OpenStack Foundation, or the OpenStack community.

All other trademarks are the property of their respective owners.

### 摘要

了解如何在 OpenShift Container Platform 上安装和部署 AMQ Interconnect。

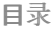

# 目录

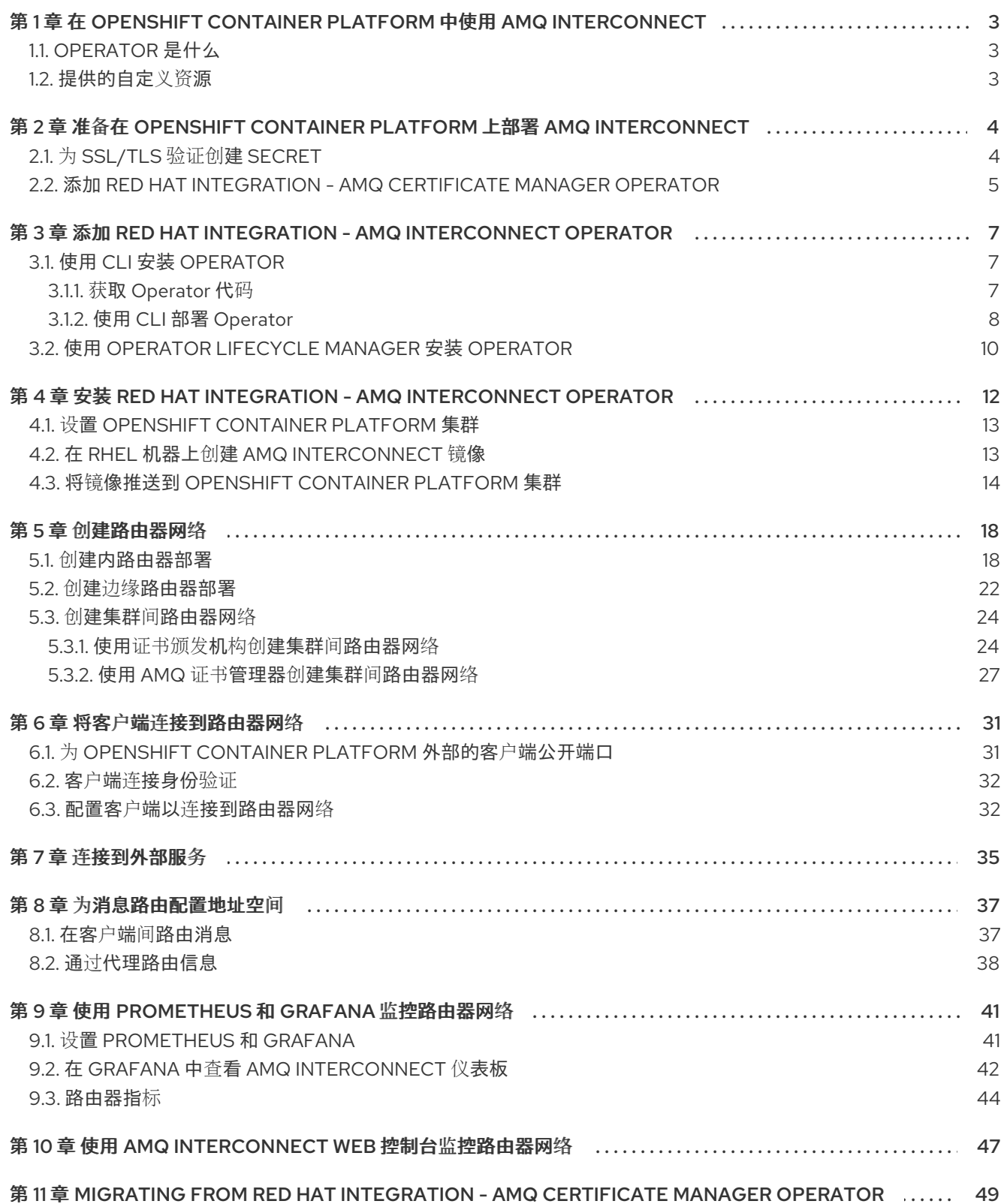

# <span id="page-6-0"></span>第 1 章 在 OPENSHIFT CONTAINER PLATFORM 中使用 AMQ INTERCONNECT

AMQ Interconnect 是一个轻量级 [AMQP](https://www.amqp.org/) 1.0 消息路由器, 用于构建用于混合云和 IoT/边缘计算部署的高 弹性消息传递网络。AMQ Interconnect 会自动了解消息传递端点的地址(如客户端、服务器和消息代 理),并在它们之间灵活地路由消息。

本文档论述了如何使用 AMQ Interconnect Operator 和它提供的 **Interconnect** 自定义资源定义 (CRD) 在 OpenShift Container Platform 上部署 AMQ 互联。CRD 定义了 AMQ Interconnect 部署, Operator 会在 OpenShift Container Platform 中创建和管理部署。

# <span id="page-6-1"></span>1.1. OPERATOR 是什么

Operator 是一种打包、部署和管理 Kubernetes 应用程序的方法。从概念上讲,Operator 会收集人类操 作知识,并在软件中实现,以便更方便地与用户分享来实现一些常见的、复杂的任务。

在 OpenShift Container Platform 4.0 中,*Operator Lifecycle Manager* (OLM) 可帮助用户安装、更新和 管理所有 Operator 以及在用户集群中运行的关联服务的生命周期。Operator Lifecycle Manager 是 Operator Framework 的一部分,后者是一个开源工具包,用于以有效、自动化且可扩展的方式管理 Kubernetes 原生应用程序(Operator)。

OLM 默认在 OpenShift Container Platform 4.0 中运行,辅助集群管理员对集群上运行的 Operator 进行 安装、升级和授予访问权。OpenShift Container Platform Web 控制台提供一些管理界面,供集群管理员 安装 Operator,以及为特定项目授权以便使用集群上的可用 Operator 目录。

*OperatorHub* 是 OpenShift Container Platform 集群管理员用于发现、安装和升级 Operator 的图形界 面。只需点一个按钮,即可从 OperatorHub 拉取并在 OperatorHub 中安装,并由 OLM 管理,为工程团 队在开发、测试和生产环境中自助管理软件。

### 其他资源

● 如需有关 Operator 的更多信息, 请参阅 [OpenShift](https://docs.openshift.com/container-platform/4.1/applications/operators/olm-what-operators-are.html) 文档。

### <span id="page-6-2"></span>1.2. 提供的自定义资源

AMQ Interconnect Operator 提供了 **Interconnect** 自定义资源定义 (CRD),可让您像其他 OpenShift Container Platform API 对象一样与在 OpenShift Container Platform 上运行的 AMQ 互联部署进行交 互。

**Interconnect** CRD 代表 AMQ Interconnect 路由器的部署。CRD 提供了在 OpenShift Container Platform 中定义路由器部署的很多不同方面, 例如:

- AMQ Interconnect 路由器的数量
- 部署拓扑
- 连接性
- 地址语义

# <span id="page-7-0"></span>第 2 章 准备在 OPENSHIFT CONTAINER PLATFORM 上部署 AMQ INTERCONNECT

在 OpenShift Container Platform 上部署 AMQ Interconnect 之前, 请执行以下步骤之一:

- 第 2.2 节 "添加 Red Hat [Integration](#page-9-0) AMQ Certificate Manager Operator"
- 第 2.1 节 "为 [SSL/TLS](#page-8-1) 验证创建 secret"

如果要评估 AMQ Interconnect,您可以跳过这些步骤,但红帽建议您始终保护 AMQ Interconnect 通 信。

## <span id="page-7-1"></span>2.1. 为 SSL/TLS 验证创建 SECRET

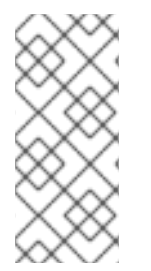

### 注意

如果您安装了 Red Hat Integration - AMQ Certificate Manager Operator,您可以跳过这 个过程,使用 AMQ Certificate Manager 保护网络的说明将包括在相关流程中。OpenShift 使用名为 **Secret** 的对象来保存敏感信息,如 SSL/TLS 证书。如果要保护路由器间的流 量、客户端流量或两者,那么您必须创建 SSL/TLS 证书和私钥,并将它们提供给 OpenShift 作为 secret。

### 流程

1. 如果您没有用于 inter-router 连接的现有证书颁发机构 (CA) 证书, 请创建一个。 这些命令为路由器连接创建一个自签名 CA 证书:

*# Create a new directory for the inter-router certificates.* \$ mkdir internal-certs

*# Create a private key for the CA.* \$ openssl genrsa -out internal-certs/ca-key.pem 2048

*# Create a certificate signing request for the CA.* \$ openssl req -new -batch -key internal-certs/ca-key.pem -out internal-certs/ca-csr.pem

*# Self sign the CA certificate.* \$ openssl x509 -req -in internal-certs/ca-csr.pem -signkey internal-certs/ca-key.pem -out internal-certs/ca.crt

2. 为 CA 签名的路由器创建证书。 这些命令创建私钥和证书,并使用上一步中创建的 CA 为证书签名:

*# Create a private key.* \$ openssl genrsa -out internal-certs/tls.key 2048

*# Create a certificate signing request for the router.* \$ openssl req -new -batch -subj "/CN=amq-interconnect.<project\_name>.svc.cluster.local" key internal-certs/tls.key -out internal-certs/server-csr.pem

*# Sign the certificate using the CA.*

\$ openssl x509 -req -in internal-certs/server-csr.pem -CA internal-certs/ca.crt -CAkey internal-certs/ca-key.pem -out internal-certs/tls.crt -CAcreateserial

<span id="page-8-1"></span>其中 <proiect\_name> 是当前 OpenShift 项目的名称。

3. 创建包含私钥、路由器证书和 CA 证书的 secret。 此命令使用在前面的步骤中创建的密钥和证书创建 secret:

> \$ oc create secret generic inter-router-certs-secret --from-file=tls.crt=internal-certs/tls.crt - from-file=tls.key=internal-certs/tls.key --from-file=ca.crt=internal-certs/ca.crt

4. 如果要使用 SSL/TLS 验证客户端连接(与使用 SASL 验证客户端相比),为客户端连接创建一个 CA 证书。

这些命令为客户端连接创建自签名 CA 证书:

*# Create a new directory for the client certificates.* \$ mkdir client-certs

*# Create a private key for the CA.* \$ openssl genrsa -out client-certs/ca-key.pem 2048

*# Create a certificate signing request for the CA.* \$ openssl req -new -batch -key client-certs/ca-key.pem -out client-certs/ca-csr.pem

*# Self sign the certificate.* \$ openssl x509 -req -in client-certs/ca-csr.pem -signkey client-certs/ca-key.pem -out clientcerts/ca.crt

5. 为 CA 签名的客户端连接创建证书。 这些命令创建私钥和证书,然后使用上一步中创建的 CA 为证书签名:

*# Create a private key.* \$ openssl genrsa -out client-certs/tls.key 2048

*# Create a certificate signing request for the client connections* \$ openssl req -new -batch -subj "/CN=<client\_name>" -key client-certs/tls.key -out clientcerts/client-csr.pem

*# Sign the certificate using the CA.* \$ openssl x509 -req -in client-certs/client-csr.pem -CA client-certs/ca.crt -CAkey clientcerts/ca-key.pem -out client-certs/tls.crt -CAcreateserial

其中 < **client\_name** > 对于每个路由器客户端是唯一的。

6. 创建包含使用在前面的步骤中创建的证书为客户端证书签名的 CA 证书的 secret:

\$ oc create secret generic client-ca-secret --from-file=ca.crt=client-certs/ca.crt --fromfile=tls.crt=client-certs/ca.crt --from-file=tls.key=client-certs/ca-key.pem

### <span id="page-8-0"></span>2.2. 添加 RED HAT INTEGRATION - AMQ CERTIFICATE MANAGER **OPFRATOR**

Red Hat Integration - AMQ Certificate Manager Operator(cert-manager)是一个可选的 Kubernetes 附 加组件,它解决了和管理 TLS 证书。Red Hat Integration - AMQ Interconnect Operator 使用它自动创建 保护路由器网络所需的 TLS 证书。

<span id="page-9-0"></span>您可以使用 *OperatorHub* 将 Operator 添加到 OpenShift Container Platform 集群。

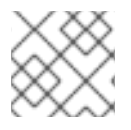

### 注意

安装 Operator 需要 OpenShift 集群的管理员级权限。

Red Hat Integration - AMQ Certificate Manager Operator 不支持在 OpenShift Container Platform 4.9 或更高版本中。另外,您可以创建和管理 TLS 证书,如 第 2.1 节 "为 [SSL/TLS](#page-8-1) 验证创建 secret" 所述。

安装之后,Operator 可供集群中的所有用户和项目使用。

### 先决条件

使用 **cluster-admin** 帐户访问 OpenShift Container Platform 4.6、4.7、4.8、4.9 或 4.10 集群。

### 流程

- 1. 在 OpenShift Container Platform Web 控制台中导航至 Operators → OperatorHub。
- 2. 从可用的 Operator 列表中选择 **Red Hat Integration - AMQ Certificate Manager Operator**,然 后点 **Install**。
- 3. 在 Operator 安装 页面中, 选择 All namespaces on the cluster(default), 然后点 Install。 Installed Operators 页会显示 Operator 安装的状态。
- 4. 验证 Red Hat Integration AMQ Certificate Manager Operator 已被显示, 然后等待 Status 变 为 Succeeded。
- 5. 如果安装不成功,请排除错误:
	- a. 点 Installed Operators 页面中的 **Red Hat Integration - AMQ Certificate Manager Operator**。
	- b. 选择 Subscription 选项卡,并查看任何故障或错误。

### 其他资源

**● 有关 [cert-manager](https://docs.cert-manager.io/en/latest/)** 的更多信息, 请参阅 cert-manager 文档。

# <span id="page-10-0"></span>第 3 章 添加 RED HAT INTEGRATION - AMQ INTERCONNECT OPERATOR

Red Hat Integration - AMQ Interconnect Operator 在 OpenShift Container Platform 中创建和管理 AMQ Interconnect 路由器网络。此 Operator 必须为每个使用它的项目单独安装。

安装 Operator 的选项有:

- 第 3.1 节 "使用 CLI 安装 [Operator"](#page-11-1)
- 第 3.2 节 "使用 Operator Lifecycle Manager 安装 [Operator"](#page-13-0)

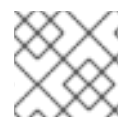

### 注意

安装 Operator 需要 OpenShift 集群的管理员级权限。

# <span id="page-10-1"></span>3.1. 使用 CLI 安装 OPERATOR

本节中的步骤演示了如何使用 OpenShift 命令行界面(CLI)在给定的 OpenShift 项目中安装和部署最新版 本的 Red Hat Integration - AMQ Interconnect Operator。

### <span id="page-10-2"></span>3.1.1. 获取 Operator 代码

此流程演示了如何访问和准备为 AMQ Interconnect 1.10 安装 Operator 最新版本所需的代码。

### 流程

- 1. 在网页浏览器中,导航到 AMQ [Interconnect](https://access.redhat.com/jbossnetwork/restricted/listSoftware.html?downloadType=distributions&product=jboss.amq.interconnect) 版本的 Software Downloads 页面。
- 2. 确保 Version 下拉列表的值设置为 **1.10.7**,并且选择 Releases 选项卡。
- 3. 在 AMQ Interconnect 1.10.7 Operator 安装和示例文件 旁边 点 Download。 下载 **amq-interconnect-operator-1.10.7-ocp-install-examples.zip** 压缩存档会自动开始。
- 4. 下载完成后,将存档移至您选择的安装目录。以下示例将存档 移到名为 **~/router/operator** 的目 录。

\$ mkdir ~/router \$ mv amq-interconnect-operator-1.10.7-ocp-install-examples.zip ~/router

- 5. 在您选择的安装目录中,提取存档的内容。例如:
	- \$ cd ~/router \$ unzip amq-interconnect-operator-1.10.7-ocp-install-examples.zip
- 6. 切换到提取存档时创建的目录。例如:

cd operator

7. 以集群管理员身份登录 OpenShift Container Platform。例如:

\$ oc login -u system:admin

- <span id="page-11-1"></span>8. 指定要安装 Operator 的项目。您可以创建新项目或切换到现有项目。
	- a. 创建一个新项目:

\$ oc new-project *<project-name>*

b. 或者,切换到现有项目:

\$ oc project *<project-name>*

9. 创建要与 Operator 搭配使用的服务帐户。

\$ oc create -f deploy/service\_account.yaml

10. 为 Operator 创建角色。

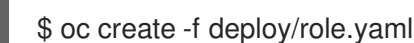

11. 为 Operator 创建角色绑定。角色绑定根据您指定的名称将之前创建的服务帐户绑定到 Operator 角色。

\$ oc create -f deploy/role\_binding.yaml

在下面的流程中,您要在项目中部署 Operator。

### <span id="page-11-0"></span>3.1.2. 使用 CLI 部署 Operator

本节中的步骤演示了如何使用 OpenShift 命令行界面(CLI)在 OpenShift 项目中为 AMQ Interconnect 1.10 部署最新版本的 Operator。

### 先决条件

- 您必须已经为 Operator 部署准备了 OpenShift 项目。请参阅 第 3.1.1 节 "获取 [Operator](#page-10-2) 代码"。
- 在按照本节中的步骤操作前,您必须首先完成 Red Hat [Container](https://access.redhat.com/RegistryAuthentication) Registry 身份验证 中描述的步  $\bullet$ 骤。

### 流程

1. 在 OpenShift 命令行界面(CLI)中,作为集群管理员登录到 OpenShift Container Platform。例 如:

\$ oc login -u system:admin

2. 切换到您之前为 Operator 部署准备的项目。例如:

\$ oc project *<project-name>*

- 3. 切换到之前提取 Operator 安装存档时创建的目录。例如:
	- \$ cd ~/router/operator/qdr-operator-1.10-ocp-install-examples

<span id="page-12-0"></span>4. 部署 Operator 中包含的 CRD。您必须在部署和启动 Operator 前, 在 OpenShift 集群中安装 CRD。

\$ oc create -f deploy/crds/interconnectedcloud\_v1alpha1\_interconnect\_crd.yaml

5. 将与红帽生态系统目录中用于身份验证的帐户关联的 pull secret 与 OpenShift 项目 的默认、部署 器和 构建器服务帐户 相关联。

**\$ oc secrets link --for=pull default** *<secret-name>* **\$ oc secrets link --for=pull deployer** *<secret-name>* **\$ oc secrets link --for=pull builder** *<secret-name>*

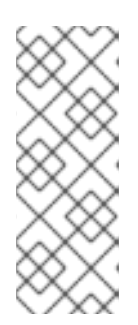

### 注意

在 **OpenShift Container Platform 4.1** 或更高版本中,您还可以使用 **Web** 控 制台将 **pull secret** 与您要在其中部署容器镜像的项目(如 **AMQ Interconnect Operator**)关联。为此,请单击 **Administration → Service Accounts**。指定与 您在 **Red Hat Container Registry** 中用于身份验证的帐户关联的 **pull secret**。

6.

部署 **Operator**。

**\$ oc create -f deploy/operator.yaml**

7.

验证 **Operator** 是否正在运行:

**\$ oc get pods -l name=qdr-operator**

如果输出没有报告 **pod** 正在运行,请使用以下命令来确定阻止它运行的问题:

\$ oc describe pod -l name=qdr-operator

8.

验证 **CRD** 是否已在集群中注册,并查看 **CRD** 详情:

**\$ oc get crd \$ oc describe crd interconnects.interconnectedcloud.github.io** 注意

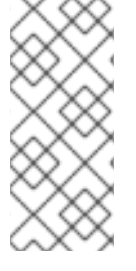

建议您在给定的 **OpenShift** 项目中仅部署 **AMQ Interconnect Operator** 的单个实 例。不建议将 **Operator** 部署的 **replicas** 元素设置为大于 **1** 的值,或者不要 在同一项目中 部署 **Operator**。

### 其他资源

有关安装使用 **OperatorHub** 图形界面的 **AMQ Interconnect Operator** 的替代方法,请参阅 第 **3.2** 节 **"**使用 **Operator Lifecycle Manager** 安装 **[Operator"](#page-13-0)**。

### <span id="page-13-0"></span>**3.2.** 使用 **OPERATOR LIFECYCLE MANAGER** 安装 **OPERATOR**

本节中的步骤演示了如何使用 **OperatorHub** 在给定的 **OpenShift** 项目中安装和部署最新版本的 **Red Hat Integration - AMQ Interconnect Operator**。

在 **OpenShift Container Platform 4.1** 及更高版本中,*Operator Lifecycle Manager* **(OLM)**可帮助用 户安装、更新并通常管理所有 **Operator** 以及在用户集群中运行的关联服务的生命周期。**Operator Lifecycle Manager** 是 **Operator Framework** 的一部分,后者是一个开源工具包,用于以有效、自动化且 可扩展的方式管理 **Kubernetes** 原生应用程序(**Operator**)。

先决条件

使用 **cluster-admin** 帐户访问 **OpenShift Container Platform 4.6**、**4.7**、**4.8**、**4.9** 或 **4.10** 集 群。

**Red Hat Integration - AMQ Certificate Manager Operator** 安装在 **OpenShift Container Platform** 集群中(如果需要)。

### 流程

1.

在 **OpenShift Container Platform Web** 控制台中导航至 **Operators → OperatorHub**。

2.

从可用的 **Operator** 列表中选择 **Red Hat Integration - AMQ Interconnect Operator**,然后 点 **Install**。

3.

在 **Operator** 安装 页面中,选择要安装 **Operator** 的命名空间,然后点 **Install**。

**Installed Operators** 页会显示 **Operator** 安装的状态。

4.

验证 **AMQ Interconnect Operator** 已被显示,然后等待 **Status** 变为 **Succeeded**。

5.

如果安装不成功,请排除错误:

a.

点 **Installed Operators** 页面中的 **Red Hat Integration - AMQ Interconnect Operator**。

b.

选择 **Subscription** 选项卡,并查看任何故障或错误。

### 第 **4** 章 安装 **RED HAT INTEGRATION - AMQ INTERCONNECT OPERATOR**

<span id="page-15-0"></span>在没有或受限的互联网访问的环境中,安装 **Red Hat Integration - AMQ Interconnect Operator**,如 第 **3** 章 添加 *Red Hat Integration - AMQ [Interconnect](#page-12-0) Operator* 所述。本节介绍如何在受限环境中安装 **Red Hat Integration - AMQ Interconnect Operator**,方法是将所需组件镜像到集群。

### 先决条件

 $\bullet$ **OpenShift Container Platform** 集群版本 **4.6**、**4.7**、**4.8**、**4.9** 或 **4.10** 一个 **RHEL** 机器:  $\Omega$ **podman 1.9.3** 或更高版本  $\circ$ **[OpenShift](https://access.redhat.com/documentation/en-us/openshift_container_platform/4.9/html-single/cli_tools/index#cli-opm-install)** 文档中所述的 **opm CLI**  $\circ$ **oc CLI** 版本 **4.9.9** 或更高版本 网络访问  $\circ$ 网络访问 **Red Hat Container Registry**  $\circ$ 网络访问 **OpenShift Container Platform** 集群 注意

> 您只需要在镜像期间访问 **Red Hat Container Registry**。您不需要同时访问 **Red Hat Container Registry** 和 **OpenShift Container Platform** 集群。

以下部分描述了所需步骤:

- 第 **4.1** 节 **"**设置 **[OpenShift](#page-16-0) Container Platform** 集群**"**
- 第 **4.2** 节 **"**在 **RHEL** 机器上创建 **AMQ [Interconnect](#page-17-1)** 镜像**"**
- 第 **4.3** 节 **"**将镜像推送到 **[OpenShift](#page-19-0) Container Platform** 集群**"**

### <span id="page-16-0"></span>**4.1.** 设置 **OPENSHIFT CONTAINER PLATFORM** 集群

- 在 **OpenShift Container Platform** 集群上完成以下步骤,为镜像**(mirror)**过程进行准备:
	- 以 **cluster-admin** 身份登录集群。
		- 使用 **CLI** 或 **OpenShift** 控制台禁用默认目录的源:
	- a.

1.

2.

对于 **CLI**,为 **OperatorHub** 设置 **disableAllDefaultSources: true** :

**\$ oc patch OperatorHub cluster --type json \ -p '[{"op": "add", "path": "/spec/disableAllDefaultSources", "value": true}]'**

b.

对于 **OpenShift** 控制台,导航到 **Administration → Cluster Settings → Configuration → OperatorHub**。

在 **OperatorHub** 页面中,点击 **Sources** 选项卡,再禁用源。

### <span id="page-16-1"></span>**4.2.** 在 **RHEL** 机器上创建 **AMQ INTERCONNECT** 镜像

在 **RHEL** 计算机上完成以下步骤,为镜像**(mirror)**过程进行准备:

先决条件

 $\bullet$ 

访问 **registry.redhat.io**

从 **RHEL** 机器登录到 **registry.redhat.io**。

**\$ podman login -u USERNAME -p PASSWORD registry.redhat.io**

2.

<span id="page-17-1"></span>1.

只在 **Operator** 列表中保留 **Interconnect Operator:**

**\$ opm index prune -f registry.redhat.io/redhat/redhat-operator-index:v<openshiftversion> -p amq7-interconnect-operator -t <cluster-domain>:<registryport>/iib:my-operator-iib**

其中

 $\circ$ 

**<OpenShift-version>** 是 **OpenShift Container Platform** 的版本,如 **4.9**。

 $\circ$ 

**<cluster-domain>** 是 **OpenShift Container Platform** 集群的域名,如 **mycluster.example.com**。

 $\Omega$ 

**<registry-port>** 是 **OpenShift Container Platform** 集群中 **registry** 使用的端口 号,默认为 **5000**。

验证您只创建了 **Interconnect Operator** 的 **podman** 镜像:

**\$ podman images | grep my-operator-iib <cluster-domain>:<registry-port>/iib**

**my-operator-iib 39b6148e6981 3 days ago 138 MB**

### <span id="page-17-0"></span>**4.3.** 将镜像推送到 **OPENSHIFT CONTAINER PLATFORM** 集群

先决条件

从 **RHEL** 机器访问 **OpenShift Container Platform** 集群。

1.

从 **RHEL** 机器,将镜像推送到集群 **registry**:

**\$ podman push <cluster-domain>:<registry-port>/iib:my-operator-iib**

创建镜像过程所需的三个文件:

**\$ /usr/local/bin/oc adm catalog mirror \ <cluster-domain>:<registry-port>/iib:my-operator-iib \ <cluster-domain>:<registry-port> \ -a /home/customer-user/.docker/config.json \ --insecure=true \ --registry-config /home/customer-user/.docker/config.json \ --index-filter-by-os=linux/amd64 \ --manifests-only**

3.

2.

请确定有以下文件:

 $\Omega$ 

**CatalogSource.yaml -** 描述 **catalogSource** 的 **YAML** 文件。

 $\circ$ 

**ImageContentSourcePolicy.yaml -** 使用红帽 **registry** 中的地址映射内部 **registry** 中的镜像的 **YAML** 文件。

 $\circ$ 

**mapping.txt-** 将镜像镜像**(mirror)**到内部 **registry** 的文本文件。

4.

编辑 mapping.txt, 以仅列出您要镜像的镜像。

### 该文件的格式如下:

[ Operator address on RedHat registry : Operator SHA ] = [ Operator address on internal mirror registry : tag ]

### **mapping.txt** 文件示例:

registry.redhat.io/amq7/amqinterconnect@sha256:6101cc735e4d19cd67c6d80895c425ecf6f1d2604d88f999fa0cae57a 7d6abaf=<cluster-domain>:<registry-port>/amq7-amq-interconnect:f793b0cc registry.redhat.io/amq7/amq-interconnectoperator@sha256:8dd53290c909589590b88a1544d854b4ad9f8b4a639189597c0a59579b c60c40=<cluster-domain>:<registry-port>/amq7-amq-interconnect-operator:73c142ff registry.redhat.io/amq7/amq-interconnect-operatormetadata@sha256:799ce48905d5d2a91b42e2a7943ce9b756aa9da80f6924be06b2a6275 ac90214=<cluster-domain>:<registry-port>/amq7-amq-interconnect-operatormetadata:14cc4a4e

镜像所需的镜像

**\$ /usr/local/bin/oc image mirror \ -f mapping-ic.yaml \ -a /home/customer-user/.docker/config.json \ --insecure=true \ --registry-config /home/customer-user/.docker/config.json \ --keep-manifest-list=true**

6.

<span id="page-19-0"></span>5.

配置 **ImageContentSourcePolicy (ICSP)**名称:

在文件 **imageContentSourcePolicy.yaml** 中设置字段 **'name'**,例如 **my-operatoricsp**

**ICSP** 片断示例:

**-- apiVersion: operator.openshift.io/v1alpha1 kind: ImageContentSourcePolicy metadata: labels: operators.openshift.org/catalog: "true" name: my-operator-icsp spec: repositoryDigestMirrors: - mirrors: - <cluster-domain>:<registry-port>/amq7-amq-interconnect-operator source: registry.redhat.io/amq7/amq-interconnect-operator**

7.

应用策略**(ICSP)**文件:

**\$ /usr/local/bin/oc create -f imageContentSourcePolicy.yaml**

应用此文件后,所有集群节点都会自动重置。您可以使用 **oc get nodes** 或 **OpenShift** 控制台检查节点状态,方法是导航到 **Compute → Nodes**。

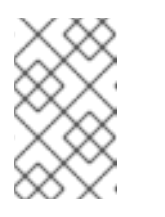

8.

注意

在继续前,请确保所有节点都处于 **Ready** 状态。

# 8. 配置 **catalogSource** 名称: 在 **catalogSource.yaml** 文件中设置 字段名称,如 **my-operator-catalog catalogSource.yaml** 文件示例: 9. 应用目录源配置以完成 **Red Hat Integration - AMQ Interconnect Operator** 的安装: 10. 如 所述,通过部署路由器确保安装正常工作。 第 **5.1** 节 **"**创[建内路由器部署](#page-23-0)**" apiVersion: operators.coreos.com/v1alpha1 kind: CatalogSource metadata: name: iib namespace: openshift-marketplace spec: image: <cluster-domain>:<registry-port>/iib:my-operator-iib sourceType: grpc \$ /usr/local/bin/oc apply -f catalogSource.yaml**

### 第 **5** 章 创建路由器网络

### <span id="page-21-0"></span>要创建 **AMQ** 互联路由器网络,您可以在 互联 自定义资源中定义部署,然后应用它。**AMQ Interconnect Operator** 通过调度必要的 **Pod** 并创建任何所需资源来创建部署。

本节中的步骤演示以下路由器网络拓扑:

- $\bullet$ **interior router mesh**
- 带有边缘路由器的路由器网格以实现可扩展性
- 连接两个 **OpenShift** 集群的集群路由器网络

### 先决条件

 $\bullet$ 

- **AMQ Interconnect Operator** 已安装在 **OpenShift Container Platform** 项目中。
- <span id="page-21-1"></span>**5.1.** 创建内路由器部署

相互间的路由器建立相互连接,并自动计算网络中的最低成本路径。

### 流程

此流程创建三个路由器的内路由器网络。路由器在网格拓扑中相互自动连接,它们的连接可以通过 **mutual SSL/TLS** 身份验证进行保护。

1.

创建描述 **interior** 路由器部署的 **Interconnect** 自定义资源 **YAML** 文件。

**router-mesh.yaml** 文件示例

**apiVersion: interconnectedcloud.github.io/v1alpha1 kind: Interconnect metadata: name: router-mesh**

<span id="page-22-2"></span><span id="page-22-1"></span><span id="page-22-0"></span>**spec: deploymentPlan: role: interior 1 size: 3 2 placement: Any 3**

部署中路由器的操作模式。**Operator** 将在网格拓扑中自动连接间路由器。

要创建的路由器数量。

# **[3](#page-22-2)**

**[1](#page-22-0)**

**[2](#page-22-1)**

每个路由器在单独的 **Pod** 中运行。放置**(Placement)**定义了 **Operator** 应该调度并放置 **Pod** 的位置。您可以选择以下放置选项:

### 任意

**Pod** 可以在 **OpenShift Container Platform** 集群的任何节点上运行。

### 每

**Operator** 将路由器 **Pod** 放置到集群中的每个节点上。如果选择这个选项,则不 需要 Size 属性, 路由器数量与集群中的节点数量对应。

### 反关联性

**Operator** 确保多个路由器 **Pod** 不在集群的同一节点上运行。如果大小超过集群 中的节点数量,则无法调度的额外 **Pod** 将保持 **Pending** 状态。

### 2.

创建 **YAML** 文件中描述的路由器部署。

\$ oc apply -f router-mesh.yaml

**Operator** 在网格拓扑中创建部署交集,该路由器使用默认的地址语义。它还会创建一个服 务,在其中可访问该路由器,以及您可以访问 **Web** 控制台的路由。

3.

验证路由器网格是否已创建且 **Pod** 是否正在运行。

### <span id="page-23-0"></span>每个路由器在单独的 **Pod** 中运行。它们使用 **Operator** 创建的 **Service** 会自动连接。

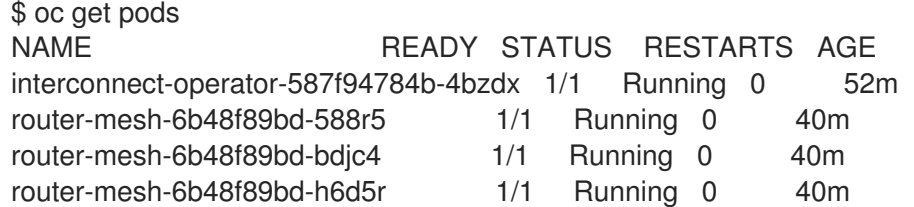

4.

```
检查路由器部署。
```
<span id="page-23-5"></span><span id="page-23-4"></span><span id="page-23-3"></span><span id="page-23-2"></span><span id="page-23-1"></span>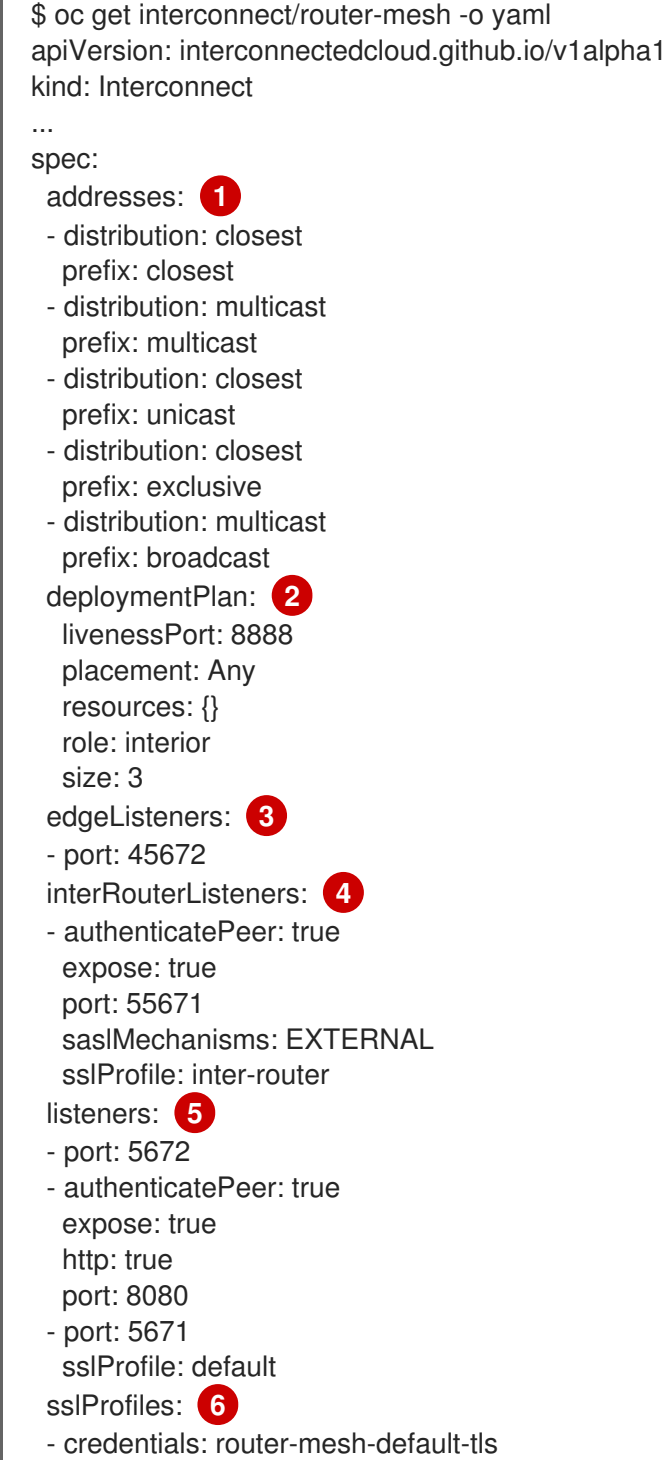

<span id="page-24-0"></span>name: default - caCert: router-mesh-inter-router-tls credentials: router-mesh-inter-router-tls mutualAuth: true name: inter-router users: router-mesh-users **7**

<span id="page-24-1"></span>默认地址配置。发送到与这些前缀不匹配的地址的所有消息都会在 [均衡的](https://access.redhat.com/documentation/en-us/red_hat_amq/2021.q1/html-single/using_amq_interconnect/#routing-patterns-message-routing-router-rhel) 任意广播模 式中分发。

# **[2](#page-23-2)**

**[1](#page-23-1)**

部署了三个间路由器的路由器网格。

### **[3](#page-23-3)**

每个相互路由器侦听端口 **45672**,以获取来自边缘路由器的连接。

# **[4](#page-23-4)**

在端口 **55671** 中,相互路由器互相连接。这些路由器连接通过 **SSL/TLS mutual** 验证 进行保护。**inter-router SSL Profile** 包含 **Operator** 生成的证书详情。

# **[5](#page-23-5)**

每个 **interior** 路由器侦听来自以下端口的外部客户端的连接:

- **5672 -** 从消息传递应用程序取消安全连接。
- **5671 -** 从消息传递应用程序的安全连接。
	- **8080 - AMQ Interconnect Web** 控制台访问。应用默认用户名**/**密码安全性。

### **[6](#page-24-0)**

使用 **Red Hat Integration - AMQ Certificate Manager Operator**,**Red Hat Integration - AMQ Interconnect Operator** 会自动创建两个 **SSL** 配置集:

**inter-router - Operator** 通过创建证书颁发机构**(CA)**并为每个间路由器生成 **CA** 签 名的证书,从而保护路由器的 **inter-router** 网络与 **mutual TLS** 身份验证的安全。

**Default - Operator** 为消息应用程序创建 **TLS** 证书,以连接到端口 **5671** 上的 **interior** 路由器。

**[7](#page-24-1)**

**AMQ Interconnect web** 控制台使用用户名**/**密码身份验证进行保护。**Operator** 会自动 生成凭证并将其存储在 **router-mesh-users Secret** 中。

<span id="page-25-0"></span>**5.2.** 创建边缘路由器部署

您可以通过添加边缘路由器部署来高效地扩展路由器网络。边缘路由器充当消息传递应用程序的连接原 则。每个边缘路由器维护一个到交集的 **uplink** 连接,而消息应用程序连接至边缘路由器,以发送和接收 消息。

先决条件

部署了相互路由器网格。更多信息请参阅 第 **5.1** 节 **"**创[建内路由器部署](#page-23-0)**"**。

流程

此流程在每个 **OpenShift Container Platform** 集群的节点上创建一个边缘路由器,并将其连接到之前 创建的 **interior** 路由器网格。

1.

创建描述边缘路由器部署的 **Interconnect** 自定义资源 **YAML** 文件。

**edge-routers.yaml** 文件示例

<span id="page-25-4"></span><span id="page-25-3"></span><span id="page-25-2"></span><span id="page-25-1"></span>**apiVersion: interconnectedcloud.github.io/v1alpha1 kind: Interconnect metadata: name: edge-routers spec: deploymentPlan: role: edge placement: Every 1 edgeConnectors: 2 - host: router-mesh 3 port: 45672 4**

## **[1](#page-25-1)**

**[2](#page-25-2)**

**[3](#page-25-3)**

边缘路由器 **Pod** 将部署到 **OpenShift Container Platform** 集群的每个节点上。此放置 有助于平衡集群中的消息传递应用程序流量。**Operator** 将创建一个 **DaemonSet**,以确保调 度的 **pod** 数量始终与集群中的节点数量对应。

- 边缘连接器定义从边缘路由器到内路由器的连接。
- 为 **interior** 路由器创建的 **Service** 的名称。

### **[4](#page-25-4)**

路由器在边缘连接中侦听的端口。默认值为 **45672**。

2.

创建 **YAML** 文件中描述的边缘路由器:

\$ oc apply -f edge-routers.yaml

**Operator** 在 **OpenShift Container Platform** 集群的每个节点上部署一个边缘路由器,并将 它们连接到 **interior** 路由器。

#### 3.

验证边缘路由器是否已创建且 **Pod** 是否正在运行。

每个路由器在单独的 **Pod** 中运行。每个边缘路由器都连接到之前创建的任意路由器。

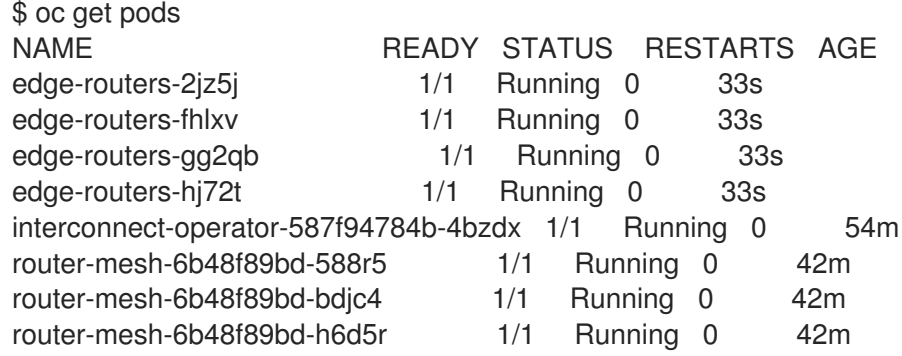

### <span id="page-27-0"></span>**5.3.** 创建集群间路由器网络

根据您是否在使用 **AMQ** 证书管理器,都有不同的步骤来创建集群间路由器网络。

第 **5.3.2** 节 **"**使用 **AMQ** 证书管理器创建集群间[路由器网](#page-32-0)络**"**

第 **5.3.1** 节 **"**使用[证书颁发](#page-28-0)机构创建集群间路由器网络**"**

<span id="page-27-1"></span>**5.3.1.** 使用证书颁发机构创建集群间路由器网络

您可以从在不同 **OpenShift Container Platform** 集群中运行的路由器创建路由器网络。这可让您连接 在独立集群中运行的应用程序。

#### 先决条件

 $\bullet$ 

您已创建 **secret**,为每个路由器定义现有证书。

### 流程

此流程以两个不同的 **OpenShift Container Platform** 集群(**cluster1** 和 **cluster2**)创建路由器部 署,并将它们连接在一起,形成集群间路由器网络。路由器部署之间的连接通过 **SSL/TLS mutual** 验证进 行保护。

1.

在第一个 **OpenShift Container Platform** 集群中**(cluster1)**中,创建一个描述 **interior** 路由 器部署的 **Interconnect** 自定义资源 **YAML** 文件。

这个示例创建带有默认配置的单个 **interior** 路由器。

**cluster1-router-mesh.yaml** 文件示例

**apiVersion: interconnectedcloud.github.io/v1alpha1 kind: Interconnect metadata: name: cluster1-router-mesh spec: interRouterListeners: - authenticatePeer: true 1**

<span id="page-28-9"></span><span id="page-28-8"></span><span id="page-28-7"></span><span id="page-28-6"></span><span id="page-28-5"></span><span id="page-28-4"></span><span id="page-28-3"></span><span id="page-28-2"></span><span id="page-28-1"></span><span id="page-28-0"></span>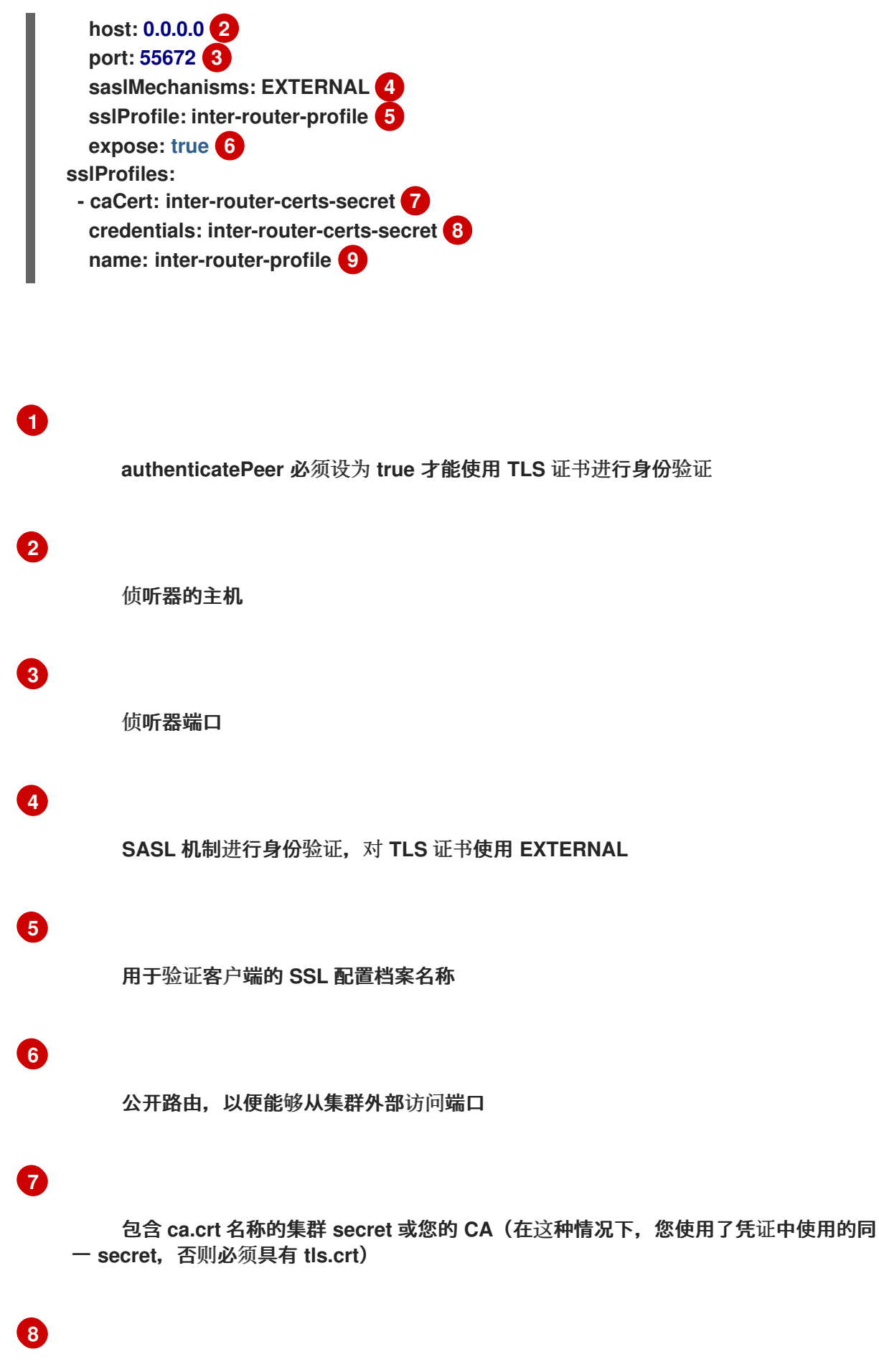

包含 **tls.crt** 和 **tls.key** 文件的 **CA** 证书的集群 **secret** 名称

# **[9](#page-28-9)**

### 用于 **interRouterListener** 的 **SSL-profile** 名称

2. 创建 **YAML** 文件中描述的路由器部署。

\$ oc apply -f cluster1-router-mesh.yaml

**Red Hat Integration - AMQ Interconnect Operator** 创建一个带有默认配置的交集,以及一 个监听程序来验证其他路由器。

### 3.

登录第二个 **OpenShift Container Platform** 集群**(cluster2)**,并切换到要创建第二个路由器 部署的项目。

#### 4.

在 **cluster2** 中,创建一个 互连 自定义资源 **YAML** 文件来描述路由器部署。

**cluster2-router-mesh.yaml** 文件示例

- <span id="page-29-0"></span>**apiVersion: interconnectedcloud.github.io/v1alpha1 kind: Interconnect metadata: name: cluster2-router-mesh spec: sslProfiles: - name: inter-router-profile 1 credentials: inter-router-certs-secret caCert: inter-router-certs-secret interRouterConnectors: - host: cluster1-router-mesh-port-55672-myproject.cluster1.openshift.com 2 port: 443**
	- **verifyHostname: false sslProfile: inter-router-profile name: cluster1**

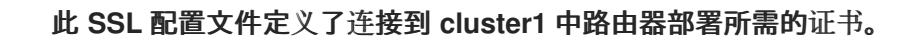

<span id="page-29-1"></span>**[1](#page-29-0)**

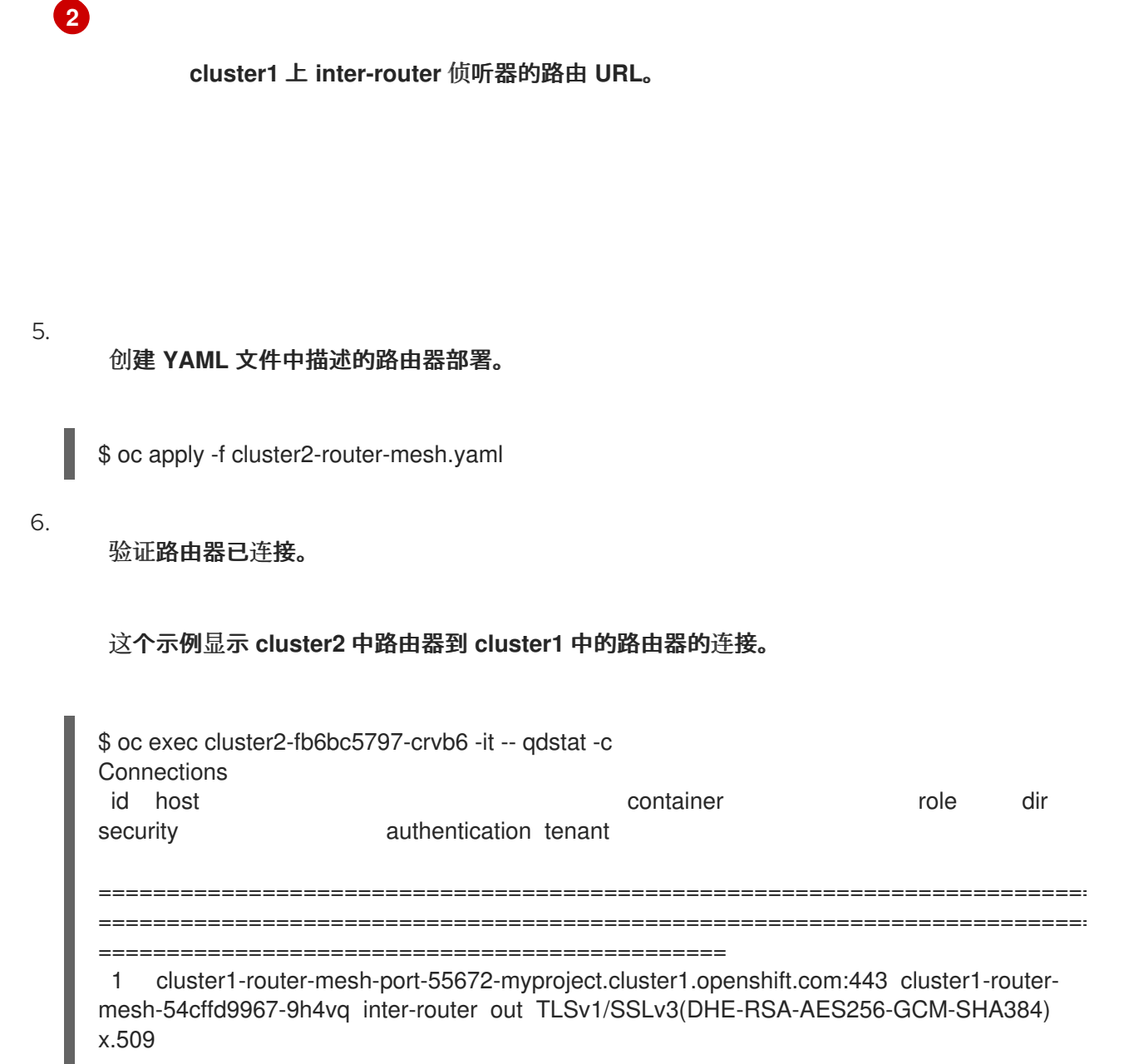

<span id="page-30-0"></span>**5.3.2.** 使用 **AMQ** 证书管理器创建集群间路由器网络

您可以从在不同 **OpenShift Container Platform** 集群中运行的路由器创建路由器网络。这可让您连接 在独立集群中运行的应用程序。

### 流程

此流程以两个不同的 **OpenShift Container Platform** 集群(**cluster1** 和 **cluster2**)创建路由器部 署,并将它们连接在一起,形成集群间路由器网络。路由器部署之间的连接通过 **SSL/TLS mutual** 验证进 行保护。

1.

在第一个 **OpenShift Container Platform** 集群中**(cluster1)**中,创建一个描述 **interior** 路由 器部署的 **Interconnect** 自定义资源 **YAML** 文件。

这个示例创建带有默认配置的单个 **interior** 路由器。

**cluster1-router-mesh.yaml** 文件示例

**apiVersion: interconnectedcloud.github.io/v1alpha1 kind: Interconnect metadata: name: cluster1-router-mesh spec: {}**

2.

创建 **YAML** 文件中描述的路由器部署。

\$ oc apply -f cluster1-router-mesh.yaml

**Red Hat Integration - AMQ Interconnect Operator** 创建一个带有默认配置的 **interior** 路由 器。它使用 **Red Hat Integration - AMQ Certificate Manager Operator** 创建证书颁发机构**(CA)** 并生成由 **CA** 签名的证书。

3.

在第二个 **OpenShift Container Platform** 集群中为路由器部署生成额外证书**(cluster2)**。

**cluster2** 中的路由器部署需要 **cluster1 CA** 发布的证书。

a.

创建 证书 自定义资源 **YAML** 文件以请求证书。

**certificate-request.yaml** 文件示例

**apiVersion: certmanager.k8s.io/v1alpha1 kind: Certificate metadata: name: cluster2-inter-router-tls spec: commonName: cluster1-router-mesh-myproject.cluster2.openshift.com issuerRef:**

<span id="page-32-1"></span><span id="page-32-0"></span>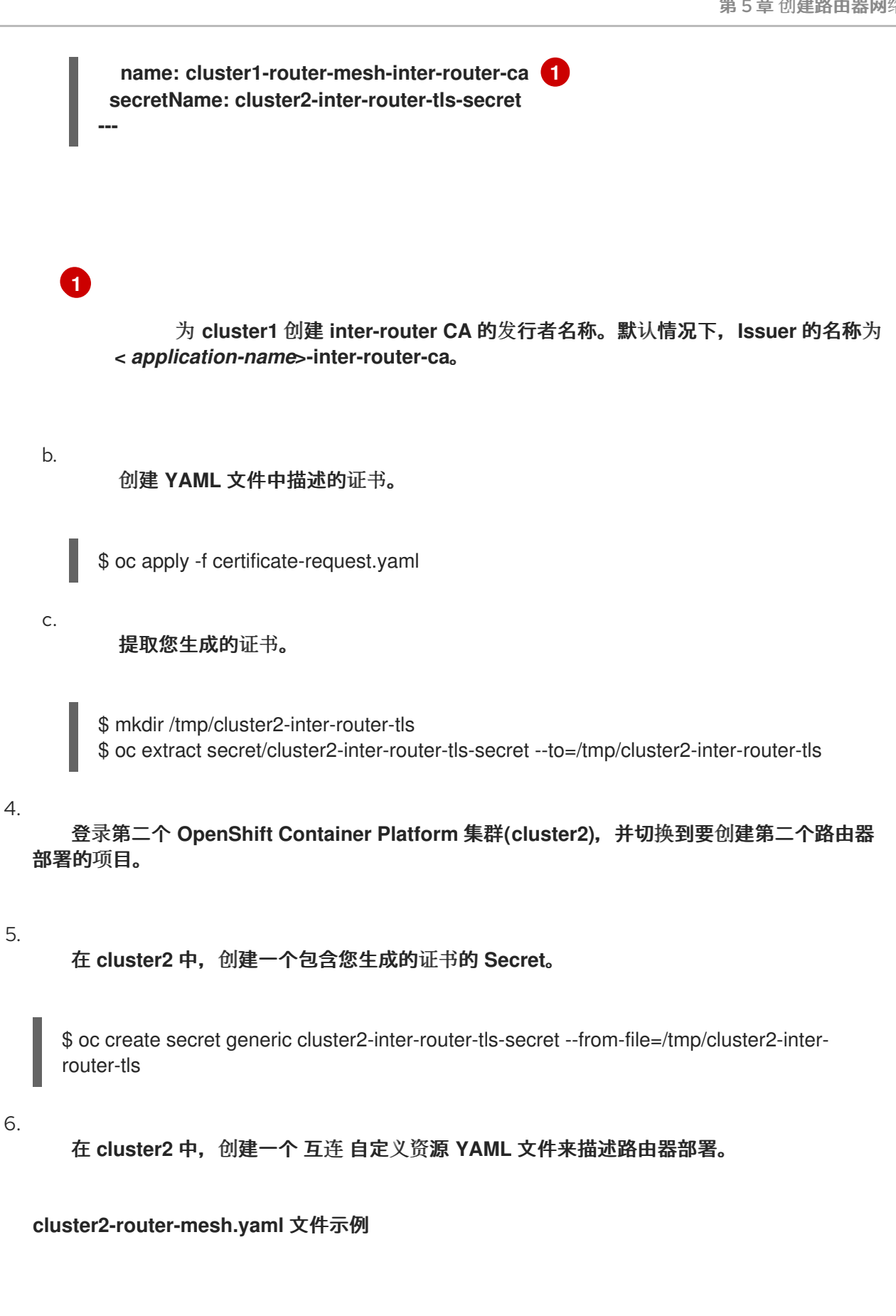

**apiVersion: interconnectedcloud.github.io/v1alpha1 kind: Interconnect metadata: name: cluster2-router-mesh spec: sslProfiles:**

<span id="page-33-1"></span><span id="page-33-0"></span>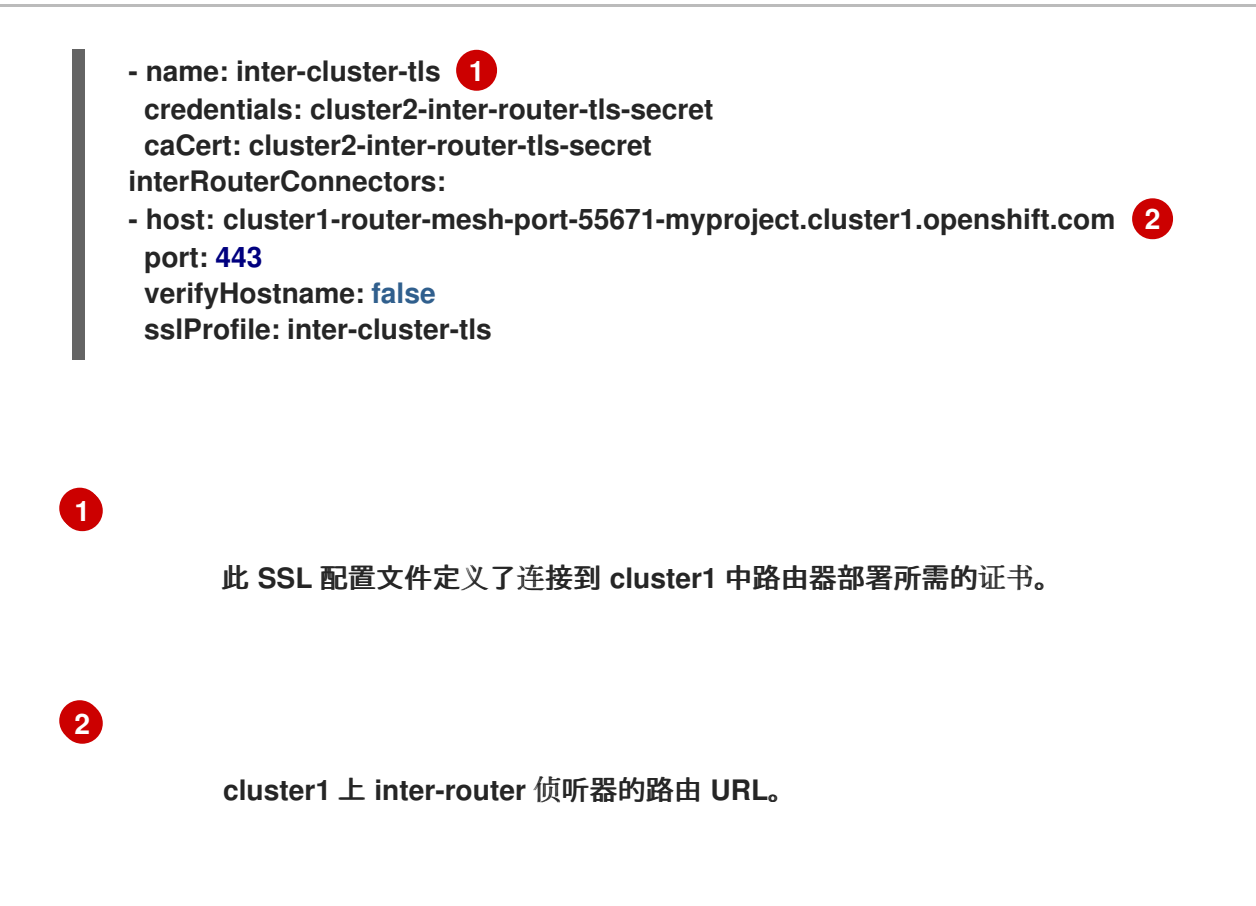

7.

### 创建 **YAML** 文件中描述的路由器部署。

\$ oc apply -f cluster2-router-mesh.yaml

8.

验证路由器已连接。

### 这个示例显示 **cluster2** 中路由器到 **cluster1** 中的路由器的连接。

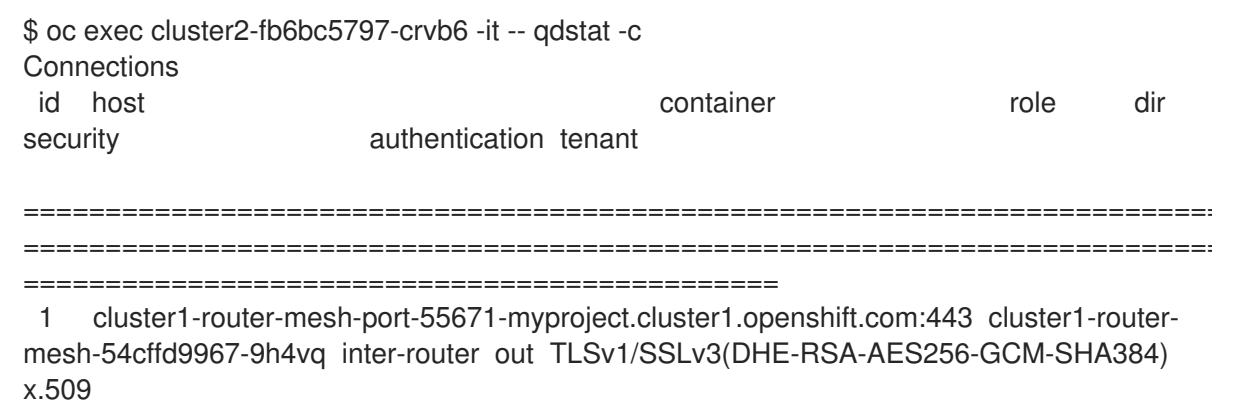

#### 第 **6** 章 将客户端连接到路由器网络

<span id="page-34-0"></span>在创建了路由器网络后,您可以将客户端(消息传递应用程序)连接到它,以便它们能够开始发送和接 收消息。

默认情况下,**Red Hat Integration - AMQ Interconnect Operator** 为路由器部署创建一个服务,并为 客户端访问配置以下端口:

- $\bullet$ **5672** 用于没有身份验证的普通 **AMQP** 流量
- 用于使用 **TLS** 验证保护的 **AMQP** 流量的 **5671**

要将客户端连接到路由器网络,您可以执行以下操作:

如果任何客户端都位于 **OpenShift** 集群之外,请公开端口,以便它们能够连接到路由器网 络。

- 将您的客户端配置为连接到路由器网络。
- <span id="page-34-1"></span>**6.1.** 为 **OPENSHIFT CONTAINER PLATFORM** 外部的客户端公开端口

您可以公开端口,以便 **OpenShift Container Platform** 集群外部的客户端连接到路由器网络。

### 流程

开始编辑 **Interconnect** 自定义资源 **YAML** 文件,该文件描述了您要公开端口的路由器部署。

\$ oc edit -f router-mesh.yaml

2.

1.

 $\blacksquare$ 

在 **spec.listeners** 部分中,公开您希望集群外的客户端的每个端口都可以访问。

在本例中,会公开端口 **5671**。这可让集群外部的客户端与路由器网络进行身份验证并连接到 路由器网络。

<span id="page-35-2"></span>**router-mesh.yaml** 文件示例

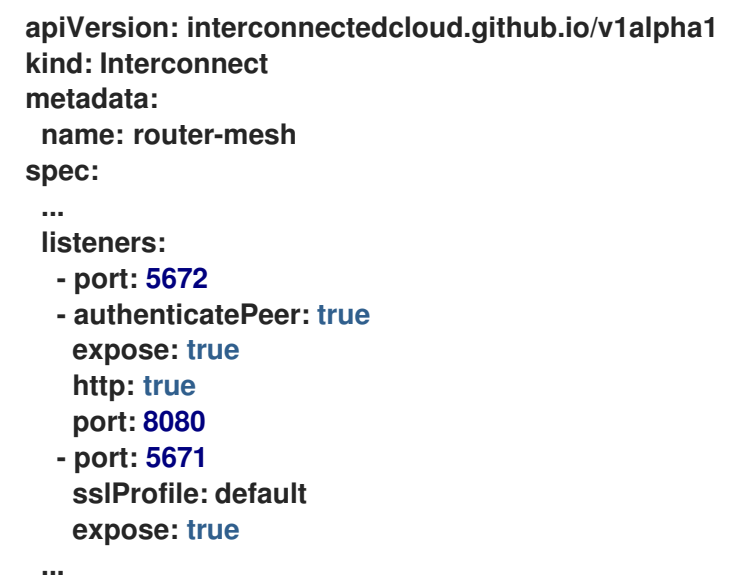

**Red Hat Integration - AMQ Interconnect Operator** 会创建一个 **Route**,集群外部的客户端 可以使用它连接到路由器网络。

<span id="page-35-0"></span>**6.2.** 客户端连接身份验证

当您创建路由器部署时,**Red Hat Integration - AMQ Interconnect Operator** 使用 **Red Hat Integration - AMQ Certificate Manager Operator** 为客户端验证创建默认的 **SSL/TLS** 证书,并为 **SSL** 加密配置端口 **5671**。

<span id="page-35-1"></span>**6.3.** 配置客户端以连接到路由器网络

您可以连接在与路由器网络、不同集群或 **OpenShift** 外部运行的 **OpenShift** 集群中运行的消息传递客 户端,以便它们能够交换消息。

先决条件

如果客户端位于 **OpenShift Container Platform** 集群之外,则必须公开连接端口。更多信息 请参阅 第 **6.1** 节 **"**为 **OpenShift Container Platform** 外部的客户[端公开端口](#page-35-2)**"**。

流程

要将客户端连接到路由器网络,请使用以下连接 **URL** 格式:

<*scheme*>://[<*username*>@]<*host*>[:<*port*>]

#### **<scheme>**

使用以下之一:

 $\circ$ 

**AMQP -** 同一 **OpenShift** 集群中的未加密 **TCP**

 $\circ$ 

**amqps -** 用于使用 **SSL/TLS** 验证的安全连接

 $\circ$ 

**amqpws - AMQP over WebSockets** 用于来自 **OpenShift** 集群外部的未加密的连 接

**<username>**

如果您使用用户名**/**密码身份验证部署了路由器网格,请提供客户端的用户名。

**<host>**

如果客户端与路由器网络位于同一个 **OpenShift** 集群中,请使用 **OpenShift Service** 主 机名。否则,使用路由的主机名。

**<port>**

如果您要连接到 **Route**,您必须指定端口。要在不受保护的连接上连接,请使用端口 **80**。否则,要在安全连接中进行连接,请使用端口 **443**。

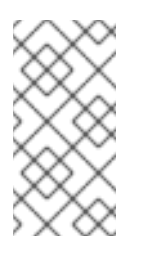

注意

要在不安全的连接上进行连接(端口 **80**),客户端必须通过 **WebSockets(mqpws )**使用 **AMQP**。

下表显示了一些示例连接 **URL**。

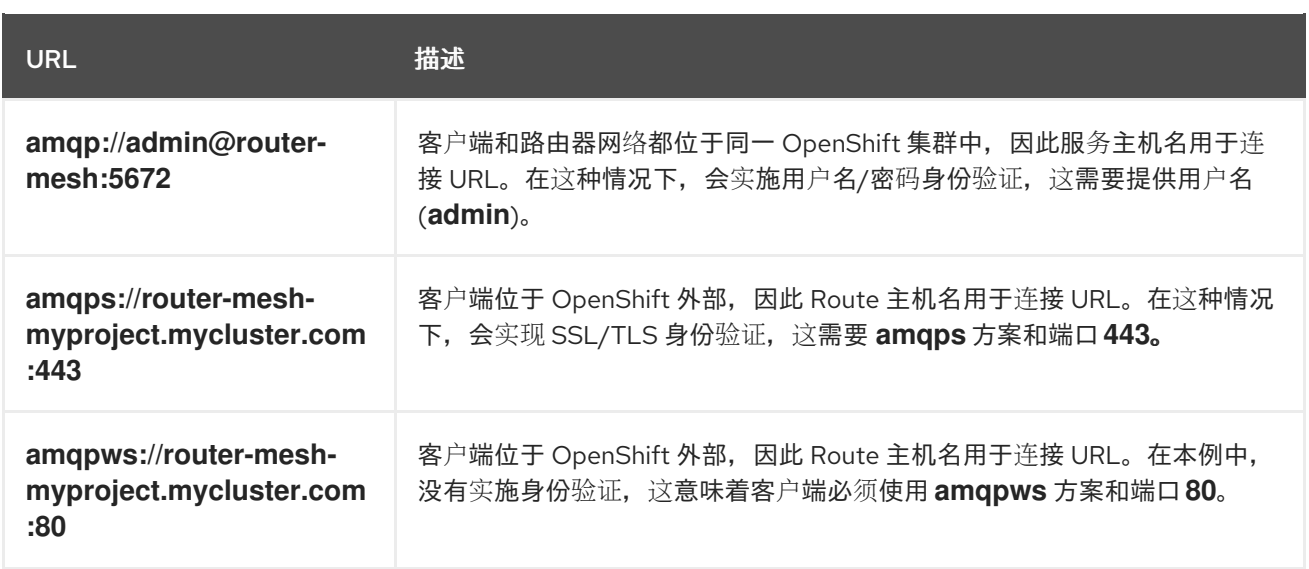

### 第 **7** 章 连接到外部服务

<span id="page-38-0"></span>您可以将路由器连接到外部服务,如消息代理。服务可能与路由器网络在同一 **OpenShift** 集群中运行, 或者在 **OpenShift** 外部运行。

先决条件

 $\bullet$ 

您必须有权访问消息代理。

流程

这个步骤描述了如何将路由器连接到代理并配置链路路由来连接消息传递客户端。

1.

开始编辑 **Interconnect Custom Resource YAML** 文件,该文件描述了您要连接到代理的路 由器部署。

\$ oc edit -f router-mesh.yaml

2.

在 **spec** 部分中,配置连接和链路路由。

**router-mesh.yaml** 文件示例

<span id="page-38-2"></span><span id="page-38-1"></span>**apiVersion: interconnectedcloud.github.io/v1alpha1 kind: Interconnect metadata: name: router-mesh spec: ... connectors: 1 - name: my-broker host: broker port: 5672 routeContainer: true linkRoutes: 2 - prefix: q1 direction: in connection: my-broker - prefix: q1 direction: out connection: my-broker**

**[1](#page-38-1)**

将此路由器连接到消息代理的连接。**Operator** 会将这个连接配置从此路由器部署中定义 的每个路由器到代理。如果您只在路由器网络和代理间需要一个连接,那么请配置监听程序 而不是连接器,并使代理建立连接。

**[2](#page-38-2)**

链路路由配置。它定义了传入和传出链接,以及用于将消息应用程序连接到消息代理的 连接。

3.

### 验证路由器是否已建立到消息代理的链接路由。

\$ oc exec router-mesh-fb6bc5797-crvb6 -it -- qdstat --linkroutes Link Routes address dir distrib status ====================================

- q1 in linkBalanced active
- q1 out linkBalanced active

其他资源

 $\bullet$ 

有关链接路由的更多信息,请参阅创建链[接路由。](https://access.redhat.com/documentation/en-us/red_hat_amq/2021.q1/html-single/using_amq_interconnect/#creating-link-routes-router-rhel)

#### 第 **8** 章 为消息路由配置地址空间

<span id="page-40-0"></span>**AMQ Interconnect** 提供灵活的应用程序层寻址和交付语义。通过配置地址,您可以在任何广播(接近 或均衡)或多播模式中路由消息。

<span id="page-40-1"></span>**8.1.** 在客户端间路由消息

默认情况下,**AMQ Interconnect** 以均衡的广播模式分发消息(每个消息都传送到单一消费者,**AMQ** 互联尝试通过网络平衡流量负载)。这意味着,只需要将非默认语义应用到地址或地址范围时才需要更改 地址配置。

### 流程

此流程将地址配置为使用多播分发。路由器网络会将发送到此地址的每个消息的副本分发到订阅了该 地址的每个用户。

1.

开始编辑路由器部署的 **Interconnect** 自定义资源 **YAML** 文件。

\$ oc edit -f router-mesh.yaml

2.

在 **spec** 部分中,定义要应用到地址的语义。

**router-mesh.yaml** 文件示例

<span id="page-40-2"></span>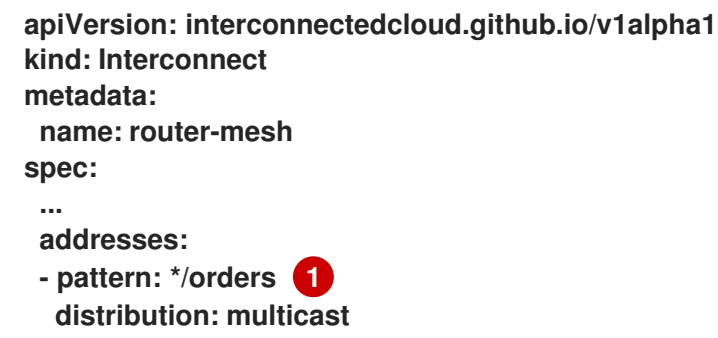

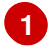

发送到以**"**订购**"**结尾的任何地址的消息将以多播模式分发。

**Operator** 对路由器网络应用更改并重启每个 **Pod**。

3.

如果您有额外的路由器部署自定义资源,可在路由器网络中定义路由器,请对每个 **CR** 重复此 步骤。

路由器网络中的每个路由器必须具有相同的地址配置。

其他资源

 $\bullet$ 

有关您可以配置的地址语义的更多信息,请参阅[配置消息路由。](https://access.redhat.com/documentation/en-us/red_hat_amq/2021.q1/html-single/using_amq_interconnect/#configuring-message-routing-router-rhel)

<span id="page-41-0"></span>**8.2.** 通过代理路由信息

如果您需要存储和转发消息,您可以在消息代理上通过队列进行路由。在这种情况下,消息制作者向路 由器发送消息,路由器将消息发送到代理队列。当消费者连接到路由器来接收消息时,路由器从代理队列 检索它们。

您可以将消息路由到与路由器网络相同的 **OpenShift** 集群中运行的代理,或路由到集群外部运行的代 理。

先决条件

 $\bullet$ 

您必须有权访问消息代理。

流程

1.

开始编辑路由器部署的 **Interconnect** 自定义资源 **YAML** 文件。

\$ oc edit -f router-mesh.yaml

2.

在 **spec** 部分,添加连接器以连接到代理、指向代理的定位点地址,以及 **autolinks** 来创建到 队列的链接。

**router-mesh.yaml** 文件示例

 $\overline{\phantom{a}}$ 

<span id="page-42-1"></span><span id="page-42-0"></span>**apiVersion: interconnectedcloud.github.io/v1alpha1 kind: Interconnect metadata: name: router-mesh spec: ... addresses: - prefix: my-queue 1 waypoint: true autoLinks: 2 - address: my-queue direction: in connection: my-broker - address: my-queue direction: out connection: my-broker connectors: 3 - name: my-broker host: broker port: 5672 routeContainer: true**

哪些消息应存储在代理队列中的地址(或一组地址)。

# **[2](#page-42-1)**

<span id="page-42-2"></span>**[1](#page-42-0)**

**autolink** 配置。它定义要用于发送和接收代理的消息的传入和传出链接和连接。

### **[3](#page-42-2)**

将路由器连接到消息代理的连接。

**Operator** 对路由器网络应用更改并重启每个 **Pod**。

3.

验证路由器是否已建立到消息代理的 **autolink**。

\$ oc exec router-mesh-6d6dccb57f-x5cqf -it -- qdstat --autolinks AutoLinks addr dir phs extAddr link status lastErr ==================================================== my-queue in 1 26 active my-queue out 0 27 active

4.

如果您有额外的路由器部署自定义资源,可在路由器网络中定义路由器,请对每个 **CR** 重复此 步骤。

路由器网络中的每个路由器必须具有相同的地址配置。

### 其他资源

 $\bullet$ 

有关将消息路由到代理队列和来自代理队列的更多信息,请参阅 通过代理队[列路由消息。](https://access.redhat.com/documentation/en-us/red_hat_amq/2021.q1/html-single/using_amq_interconnect/#routing-messages-through-broker-queues-router-rhel)

#### 第 **9** 章 使用 **PROMETHEUS** 和 **GRAFANA** 监控路由器网络

<span id="page-44-0"></span>**Prometheus** 是为存储历史数据而构建的容器原生虚拟化,用于监控大型可扩展系统,如 **AMQ Interconnect**。它在延长时间内收集数据,而不仅仅是针对当前运行的会话。

您可以使用 **Prometheus** 和 **Alertmanager** 来监控和存储 **AMQ Interconnect** 数据,以便 **Grafana** 等 图形工具来视觉化并运行对数据的查询。

### <span id="page-44-1"></span>**9.1.** 设置 **PROMETHEUS** 和 **GRAFANA**

在查看 **AMQ Interconnect** 仪表板之前,您必须在部署了 **AMQ Interconnect** 的 **OpenShift** 项目中部 署和配置 **Prometheus**、**Alertmanager** 和 **Grafana**。所有所需的配置文件都在 **GitHub** 存储库中提供。

### 流程

1.

克隆**qdr [-monitoring](https://github.com/interconnectedcloud/qdr-monitoring) GitHub** 存储库。

此仓库包含设置 **Prometheus** 和 **Grafana** 以监控 **AMQ** 互联所需的示例配置文件。

\$ git clone https://github.com/interconnectedcloud/qdr-monitoring

 $\mathcal{P}$ 

将 **NAMESPACE** 环境变量设置为部署 **AMQ Interconnect** 的项目的名称。

例如,如果您在示例项目中部署了 **AMQ Interconnect**,请按如下所示设置 **NAMESPACE** 环 境变量:

**\$ export NAMESPACE=example**

3.

运行 **deploy-monitoring.sh** 脚本。

此脚本会创建并配置在 **OpenShift** 项目中部署 **Prometheus**、**Alertmanager** 和 **Grafana** 所 需的 **OpenShift** 资源。它还配置了两个仪表板,它们为路由器网络提供指标。

\$ ./deploy-monitoring.sh

运行该脚本的另一种方法是将 **target** 项目指定为参数。例如:

\$ ./deploy-monitoring.sh example

### 其他资源

 $\bullet$ 

 $\bullet$ 

- 有关 **Prometheus** 的更多信息,请参阅 **[Prometheus](https://prometheus.io/docs/introduction/overview/)** 文档。
- 如需有关 **Grafana** 的更多信息,请参阅 **[Grafana](https://grafana.com/docs/guides/getting_started/)** 文档。

### <span id="page-45-0"></span>**9.2.** 在 **GRAFANA** 中查看 **AMQ INTERCONNECT** 仪表板

设置 **Prometheus** 和 **Grafana** 后,您可以在以下 **Grafana** 仪表板上视觉化 **AMQ Interconnect** 数 据:

**Qpid Dispatch Router**

显示以下指标:

**Qpid Dispatch Router**

显示以下指标:

- **deliveries ingress**
- 提供出口
- **deliveries ingress** 路由容器
- 提供出口路由容器
- 重定向到回退目的地的交付
- 丢弃预设定的交付情况
- <span id="page-46-0"></span>预设定提供的
- **auto** 链接
	- 链接路由
- 地址数
- $\bullet$ 连接数
	- 链接数

### **Qpid Dispatch Router - Delayed deliveries**

显示以下指标:

- $\bullet$ 累计延迟 **10** 秒
- 累计延迟 **1** 秒
	- 新的延迟交付率

有关这些指标的更多信息,请参阅 第 **9.3** 节 **"**[路由器指](#page-48-0)标**"**。

### 流程

1.

在 **OpenShift web** 控制台中,切换到 **Networking → Routes**,再点击 **grafana Route** 的 **URL**。

**Grafana Log In** 页面会显示。

2.

输入您的用户名和密码,然后点 **Log In**。

默认的 **Grafana** 用户名和密码都是 **admin**。第一次登录后,您可以更改密码。

3.

在顶部标题上,单击控制面板下拉菜单,然后选择 **Qpid Dispatch Router** 或 **Qpid Dispatch Router - Delayed Deliveries** 仪表板。

图 **9.1.** 延迟交付仪表板

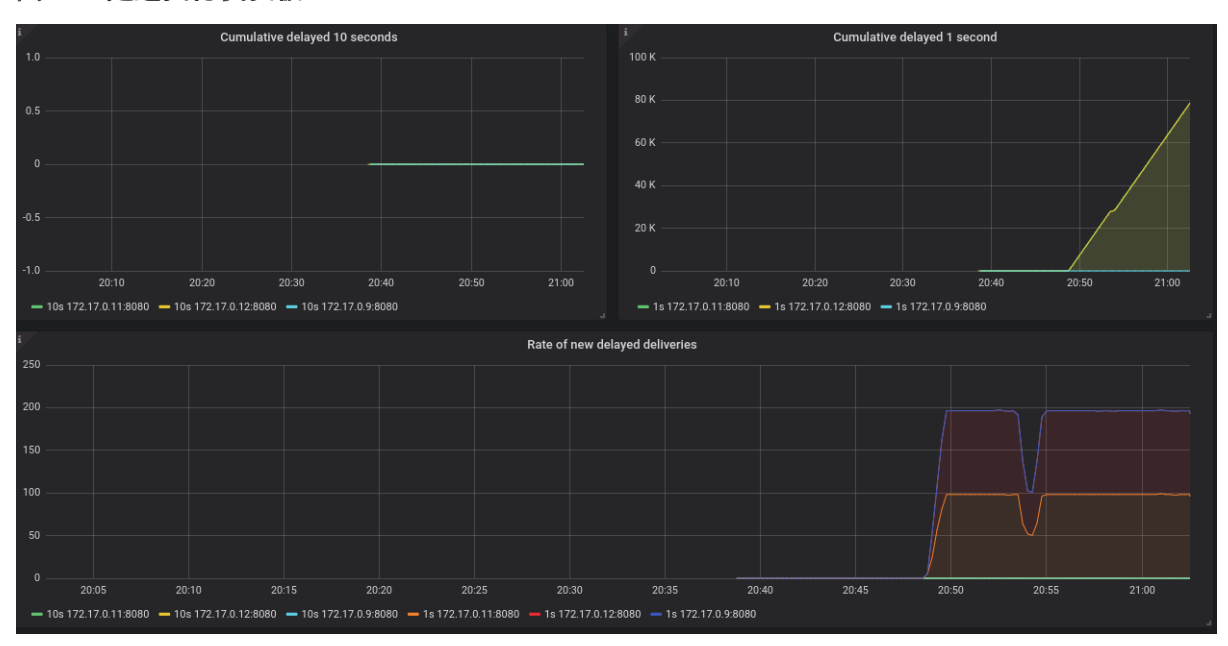

### <span id="page-47-0"></span>**9.3.** 路由器指标

**Prometheus** 中提供以下指标:

**qdr\_connections\_total**

到路由器的网络连接总数。这包括来自 和任何 **AMQP** 路由容器的连接。

**qdr\_links\_total**

附加到路由器的传入和传出链路总数。

**qdr\_addresses\_total**

路由器已知的地址总数。

**qdr\_routers\_total**

<span id="page-48-0"></span>路由器已知的路由器总数。

**qdr\_link\_routes\_total**

为路由器配置的活跃和不活跃链路路由总数。如需了解更多详细信息,请参阅了解链[接路由。](https://access.redhat.com/documentation/en-us/red_hat_amq/2021.q1/html-single/using_amq_interconnect/#understanding-link-routing-router-rhel)

**qdr\_auto\_links\_total**

为[路由器配置的](https://access.redhat.com/documentation/en-us/red_hat_amq/2021.q1/html-single/using_amq_interconnect/#configuring-brokered-messaging-router-rhel)传入和传出自动链路总数。如需有关 **auto links** 的详情,请参阅配置代理消息传 递。

**qdr\_presettled\_deliveries\_total**

在路由器上交付的预先设置的总数量。路由器设置传入的发送并将设置传播到消息目的地,也称 为 *fire* 和 *forget*。

**qdr\_dropped\_presettled\_deliveries\_total**

预设的交付总数是路由器因拥塞而丢弃的。路由器设置传入的发送并将集合传播到消息目的地, 也称为 **fire** 和 **forget**。

**qdr\_accepted\_deliveries\_total**

路由器接受的交付总数。如需有关接受发送的更多信息,请参阅[了解消息路由。](https://access.redhat.com/documentation/en-us/red_hat_amq/2021.q1/html-single/using_amq_interconnect/#understanding-message-routing-rhel)

**qdr\_released\_deliveries\_total**

在路由器上发布的交付总数。有关发布的交付的更多信息,请参阅[了解消息路由](https://access.redhat.com/documentation/en-us/red_hat_amq/2021.q1/html-single/using_amq_interconnect/#understanding-message-routing-rhel)。

**qdr\_rejected\_deliveries\_total**

路由器中拒绝交付的总数。如需有关拒绝发送的更多信息,请参阅[了解消息路由](https://access.redhat.com/documentation/en-us/red_hat_amq/2021.q1/html-single/using_amq_interconnect/#understanding-message-routing-rhel)。

**qdr\_modified\_deliveries\_total**

路由器中修改交付的总数。如需有关修改交付的更多信息,请参阅[了解消息路由](https://access.redhat.com/documentation/en-us/red_hat_amq/2021.q1/html-single/using_amq_interconnect/#understanding-message-routing-rhel)。

**qdr\_deliveries\_ingress\_total**

从客户端传送到路由器的消息总数。这包括管理消息,但不包括路由控制消息。

**qdr\_deliveries\_egress\_total**

从路由器发送到客户端的消息总数。这包括管理消息,但不包括路由控制消息。

**qdr\_deliveries\_transit\_total, qdr\_deliveries\_ingress\_route\_container\_total**

通过路由器传递的消息总数,以传送到不同的路由器。

**qdr\_deliveries\_egress\_route\_container\_total**

发送到路由器的 **AMQP** 路由容器的交付总数包括到 **AMQ Broker** 实例和管理消息的消息,但不路 由控制消息。

**qdr\_deliveries\_delayed\_1sec\_total**

路由器转发的交付总数超过一秒钟。

**qdr\_deliveries\_delayed\_10sec\_total**

路由器转发的交付总数超过十秒。

**qdr\_deliveries\_stuck\_total**

无法交付的总数。通常,交付无法因为 [消息路由流控制中](https://access.redhat.com/documentation/en-us/red_hat_amq/2021.q1/html-single/using_amq_interconnect/#message-routing-flow-control-rhel)缺少贡献的问题

**qdr\_links\_blocked\_total**

被阻断的链接总数。

**qdr\_deliveries\_redirected\_to\_fallback\_total**

转发到回退目的地的交付总数。如需更多信息, 请参[阅处](https://access.redhat.com/documentation/en-us/red_hat_amq/2021.q1/html-single/using_amq_interconnect/#handling-undeliverable-messages-router-rhel)理 无法传输的信息。

### 附加信息

请参阅 第 **9.2** 节 **"**在 **Grafana** 中查看 **AMQ [Interconnect](#page-46-0)** 仪表板**"**。

### 第 **10** 章 使用 **AMQ INTERCONNECT WEB** 控制台监控路由器网络

<span id="page-50-0"></span>您可以使用 **AMQ Interconnect Web** 控制台来监控路由器网络的状态和性能。默认情况下,当您创建 路由器部署时,**AMQ Interconnect Operator** 会生成用于访问控制台的凭证,并将其存储在 **Secret** 中。

### 流程

在 **OpenShift** 中,切换到 **Networking → Routes**,再点击控制台 **Route**。

**Web** 控制台在新标签页中打开。

2.

1.

要连接到 **Web** 控制台,请完成以下字段:

#### 端口

输入 **443**。

用户名

输入用户名。

要查找用于访问 **Web** 控制台的用户名和密码,请导航至 **Workloads → Secrets**。包含 **web** 控制台凭证的 **Secret** 名为 **<** *application-name***>-users** (如 **router-mesh-users**)。

用户名的语法为 **<***user***>@***&***lt; domain >**(域是 **OpenShift** 应用程序名称,这是描述路 由器部署的自定义资源的名称)。例如: **guest@router-mesh**。

#### 密码

输入 **<** *application-name***>-users Secret** 中定义的密码。

3.

点 连接。

**Router** 页面显示路由器网络中的所有路由器。

4.

使用 **Web** 控制台选项卡监控路由器网络。

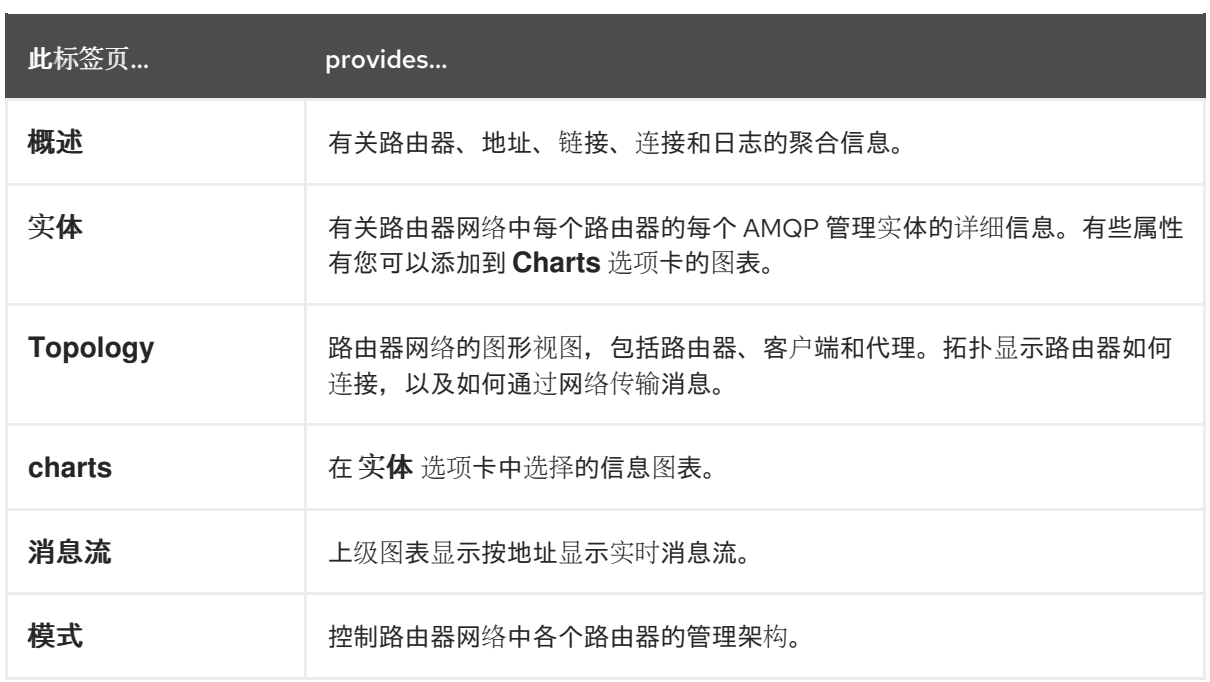

### <span id="page-52-0"></span>第 **11** 章 **MIGRATING FROM RED HAT INTEGRATION - AMQ CERTIFICATE MANAGER OPERATOR**

**Red Hat Integration - AMQ Certificate Manager Operator** 不需要保护您的连接,且 **OpenShift Container Platform 4.9** 不支持。要在 **OpenShift Container Platform 4.9** 上安全连接,您可以删除 **Red Hat Integration - AMQ Certificate Manager Operator**,如下所述。

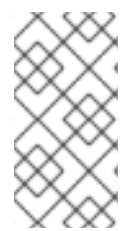

注意

删除 **Red Hat Integration - AMQ Certificate Manager Operator** 后,之前发布的证书 仍有效,您的连接仍然安全。

### 先决条件

您可以使用 **cluster-admin** 帐户登录到集群。

### 流程

- 1. 确保已将 **Red Hat Integration - AMQ Interconnect Operator** 升级到最新版本。
- 2.

删除 **Red Hat Integration - AMQ Certificate Manager Operator:**

a.

在 **OpenShift Container Platform Web** 控制台中导航至 **Operators → OperatorHub**。

b.

从安装的 **Operator** 列表中选择 **Red Hat Integration - AMQ Certificate Manager Operator**,然后点 **Remove**。

c.

当显示以下信息时,点 **OK** :

Operator Red Hat Integration - AMQ Certificate Manager will be removed from allnamespaces, but any of its custom resource definitions or managed resources will remain. If your Operator deployed applications on the cluster or configured off-cluster resources, these will continue to run and require manual cleanup.

3.

删除 **Red Hat Integration - AMQ Certificate Manager Operator CRD**

**\$ oc delete crd issuers.certmanager.k8s.io**

**customresourcedefinition.apiextensions.k8s.io "issuers.certmanager.k8s.io" deleted**

验证所有当前连接是否都正常工作。

注意

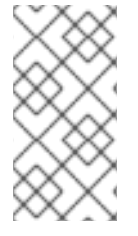

4.

如果在删除 **Red Hat Integration - AMQ Certificate Manager Operator** 后创建新连 接,您必须按照 第 **2.1** 节 **"**为 **[SSL/TLS](#page-8-1)** 验证创建 **secret"** 中介绍的步骤来保护新连接。

修订于 *2023-01-07 11:27:39 +1000*